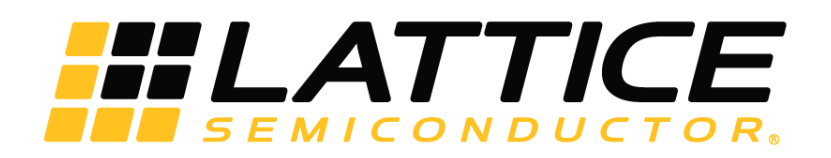

# **SubLVDS Image Sensor Receiver IP Core - Lattice Radiant Software**

**User Guide**

FPGA-IPUG-02093-1.3

June 2020

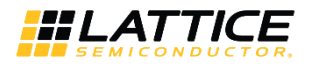

#### **Disclaimers**

Lattice makes no warranty, representation, or guarantee regarding the accuracy of information contained in this document or the suitability of its products for any particular purpose. All information herein is provided AS IS and with all faults, and all risk associated with such information is entirely with Buyer. Buyer shall not rely on any data and performance specifications or parameters provided herein. Products sold by Lattice have been subject to limited testing and it is the Buyer's responsibility to independently determine the suitability of any products and to test and verify the same. No Lattice products should be used in conjunction with mission- or safety-critical or any other application in which the failure of Lattice's product could create a situation where personal injury, death, severe property or environmental damage may occur. The information provided in this document is proprietary to Lattice Semiconductor, and Lattice reserves the right to make any changes to the information in this document or to any products at any time without notice.

© 2018-2020 Lattice Semiconductor Corp. All Lattice trademarks, registered trademarks, patents, and disclaimers are as listed at www.latticesemi.com/legal.

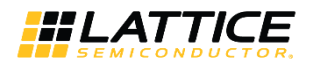

## **Contents**

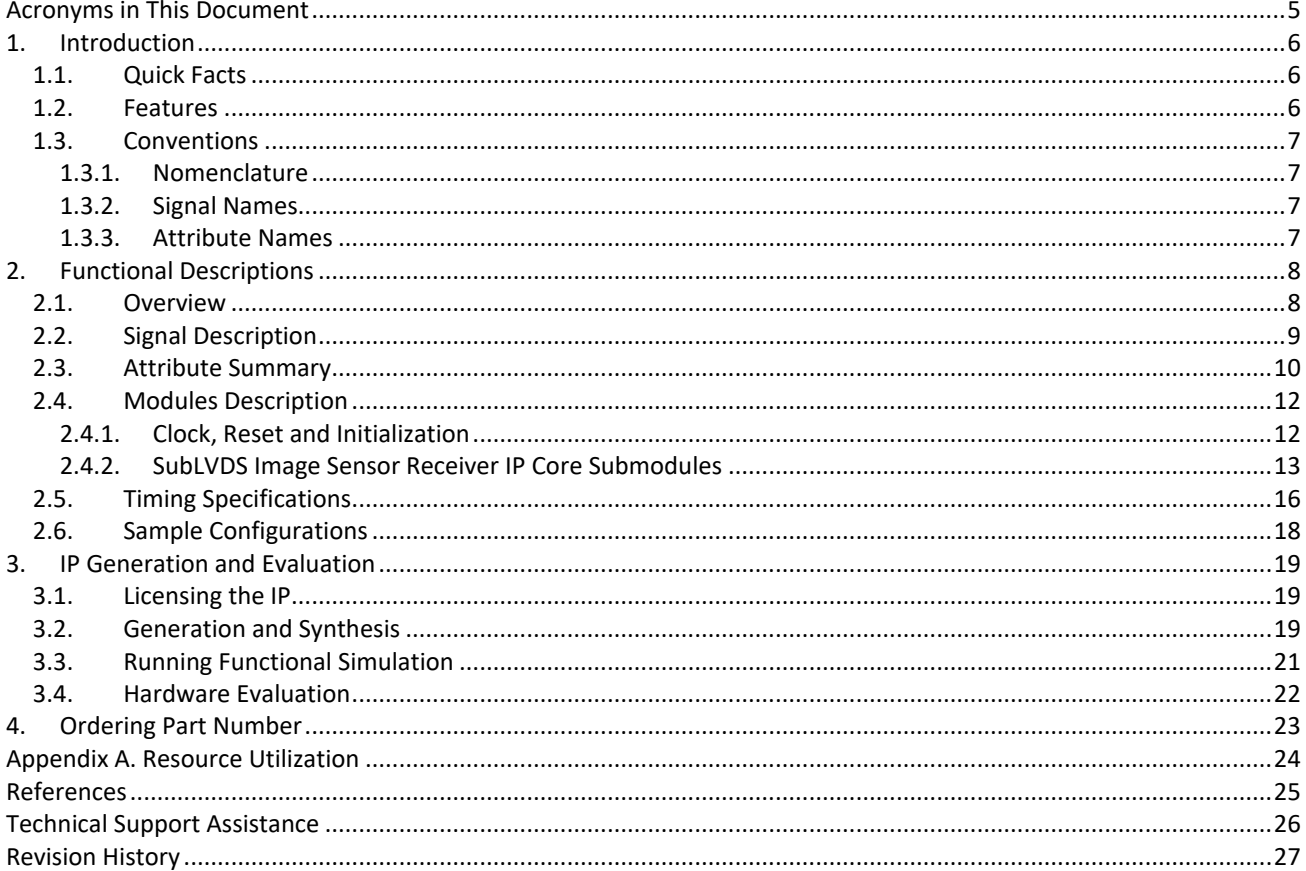

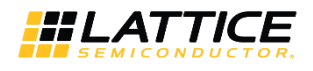

## **Figures**

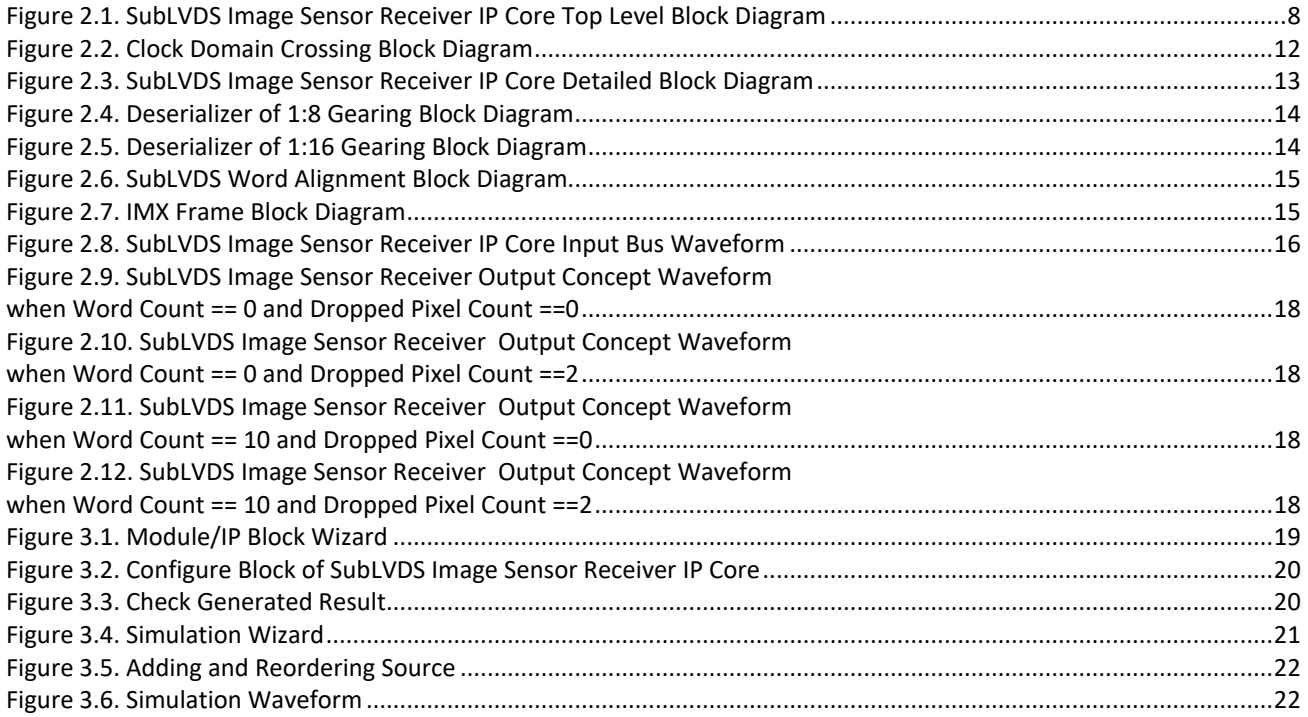

## **Tables**

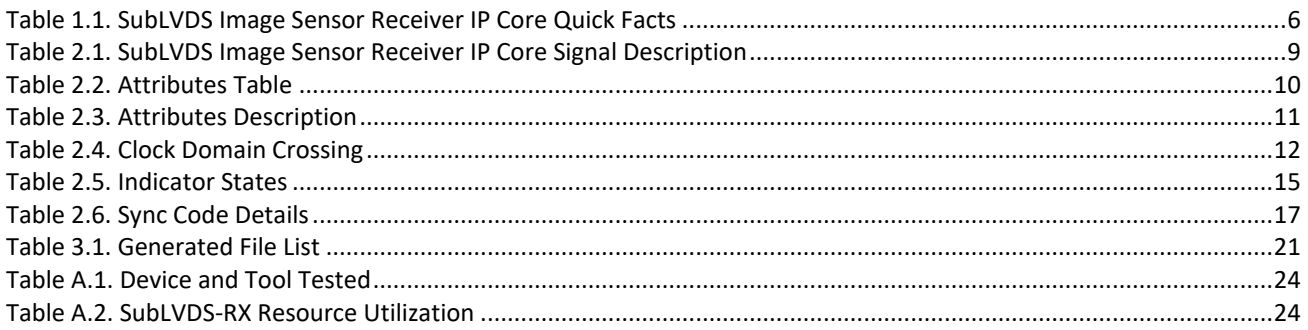

© 2018-2020 Lattice Semiconductor Corp. All Lattice trademarks, registered trademarks, patents, and disclaimers are as listed at www.latticesemi.com/legal.

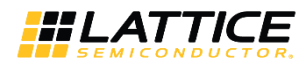

## **Acronyms in This Document**

A list of acronyms used in this document.

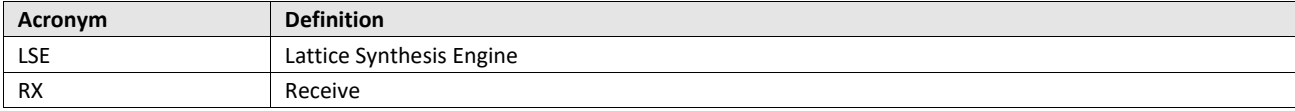

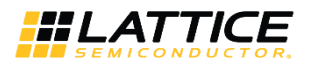

## **1. Introduction**

The Lattice Semiconductor SubLVDS Image Sensor Receiver IP Core converts double data rate interface to pixel clock domain. The subLVDS interface is primarily used in image sensors. It has one clock pair and more than one data pairs. The number of data pairs varies, depending on bandwidth requirement.

Compared to LVDS interface, SubLVDS:

- Has lower common mode that is 0.9 V, while the common mode for LVDS is 1.25 V. SubLVDS is typically powered by 1.8 V supply, while LVDS uses 2.5 V supply.
- Has lower differential swing that is ±150 mV, while the differential swing for LVDS is ±175 mV.
- Is a source synchronous interface, the clock pair is running at the same rate as the data. This is not a 7:1 interface.
- Clock is center-aligned with the data.

### **1.1. Quick Facts**

Table 1.1 provides quick facts about the SubLVDS Image Sensor Receiver IP Core.

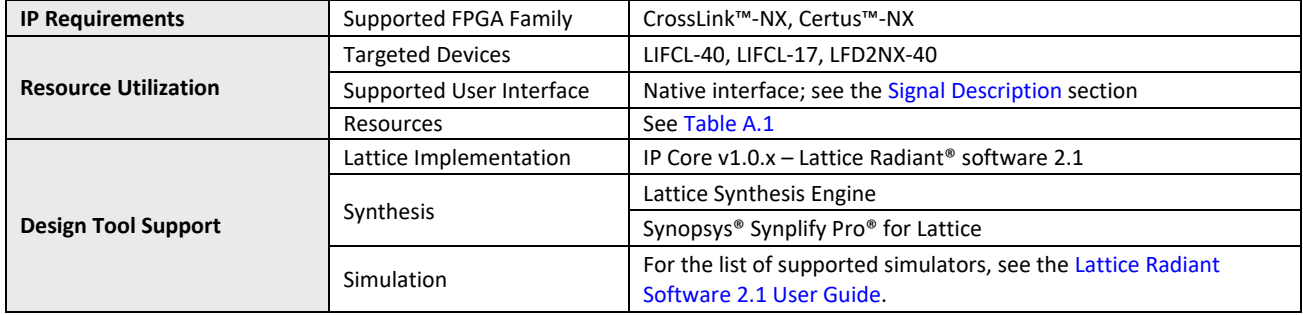

#### **Table 1.1. SubLVDS Image Sensor Receiver IP Core Quick Facts**

### **1.2. Features**

The key features of the SubLVDS Image Sensor Receiver IP Core include:

- 1 channel
- Supports 4, 6, 8, or 10 data lanes from an image sensor
- Supports 10-bit (RAW10) or 12-bit (RAW12) pixel widths
- Supports gearing of 8 and 16. Gearing 16 option is only for 4-lane configuration
- Can generate XVS and XHS for image sensors operating in Slave mode

The IP Core, however, does not support configuration through registers.

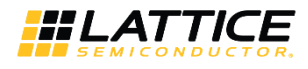

### **1.3. Conventions**

### **1.3.1. Nomenclature**

The nomenclature used in this document is based on Verilog HDL. This includes radix indications and logical operators. The most significant bit within the pixel data is the highest index.

### **1.3.2. Signal Names**

Signal names that end with:

- *\_n* are active low
- *\_i* are input signals
- *\_o* are output signals
- *\_io* are bi-directional signals

### **1.3.3. Attribute Names**

Attribute names in this document are formatted in title case and italicized (*Attribute Name*).

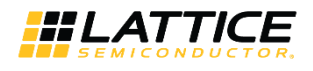

## **2. Functional Descriptions**

### **2.1. Overview**

The SubLVDS Image Sensor Receiver IP Core converts double data rate interface into pixel clock domain. The input interface of the design consists of a data bus and a clock in subLVDS interface format. The output interface consists of a 10-bit or 12-bit multi-pixel data, frame valid, line valid, data valid and a pixel clock with a gearing of 1:8 or 1:16.

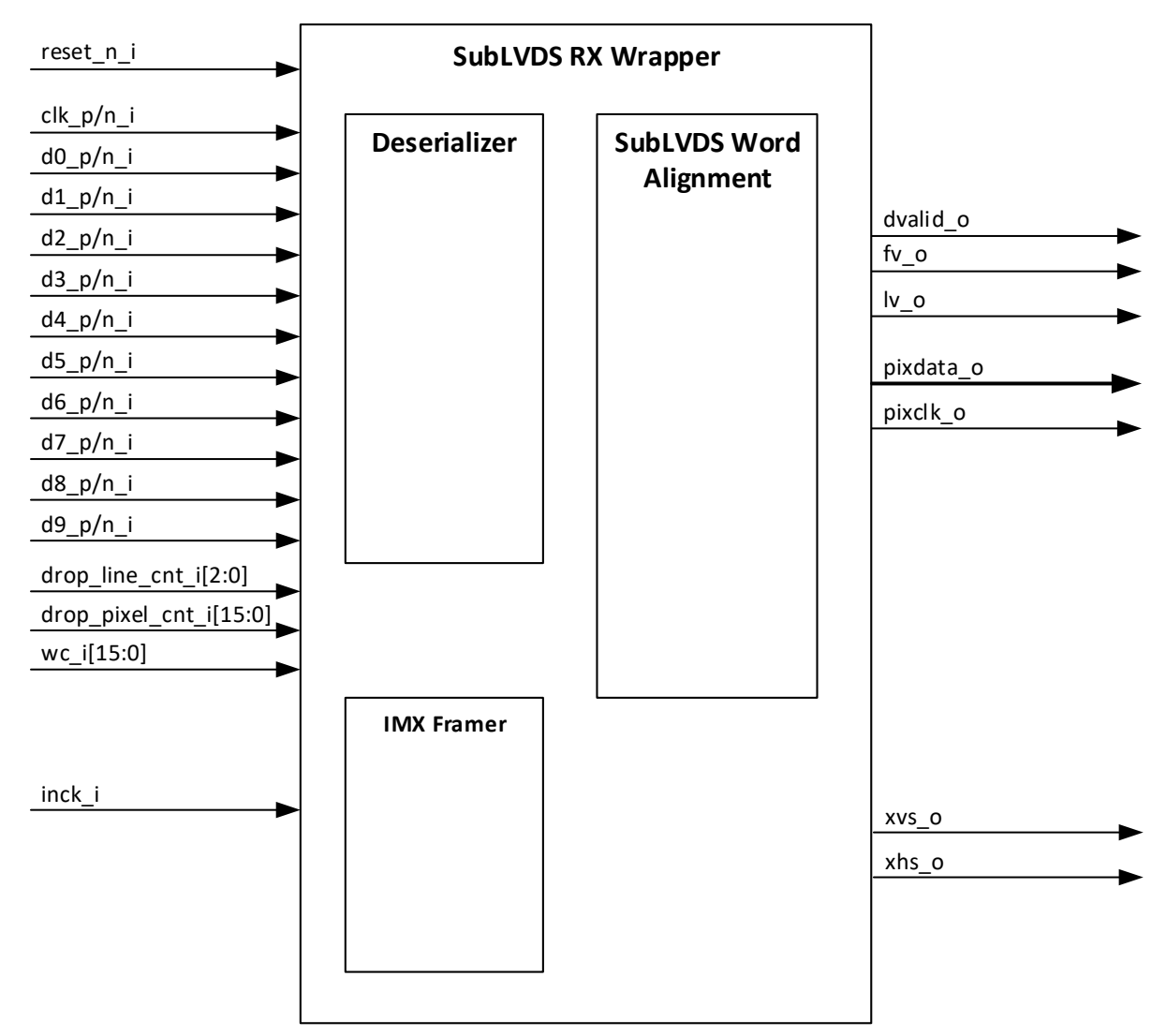

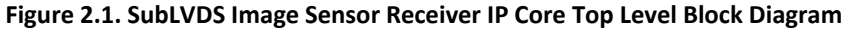

© 2018-2020 Lattice Semiconductor Corp. All Lattice trademarks, registered trademarks, patents, and disclaimers are as listed at www.latticesemi.com/legal.

All other brand or product names are trademarks or registered trademarks of their respective holders. The specifications and information herein are subject to change without notice.

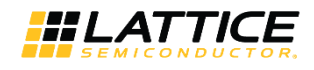

### **2.2. Signal Description**

Table 2.1 lists top-level input and output signals and their descriptions for the SubLVDS Image Sensor Receiver IP Core.

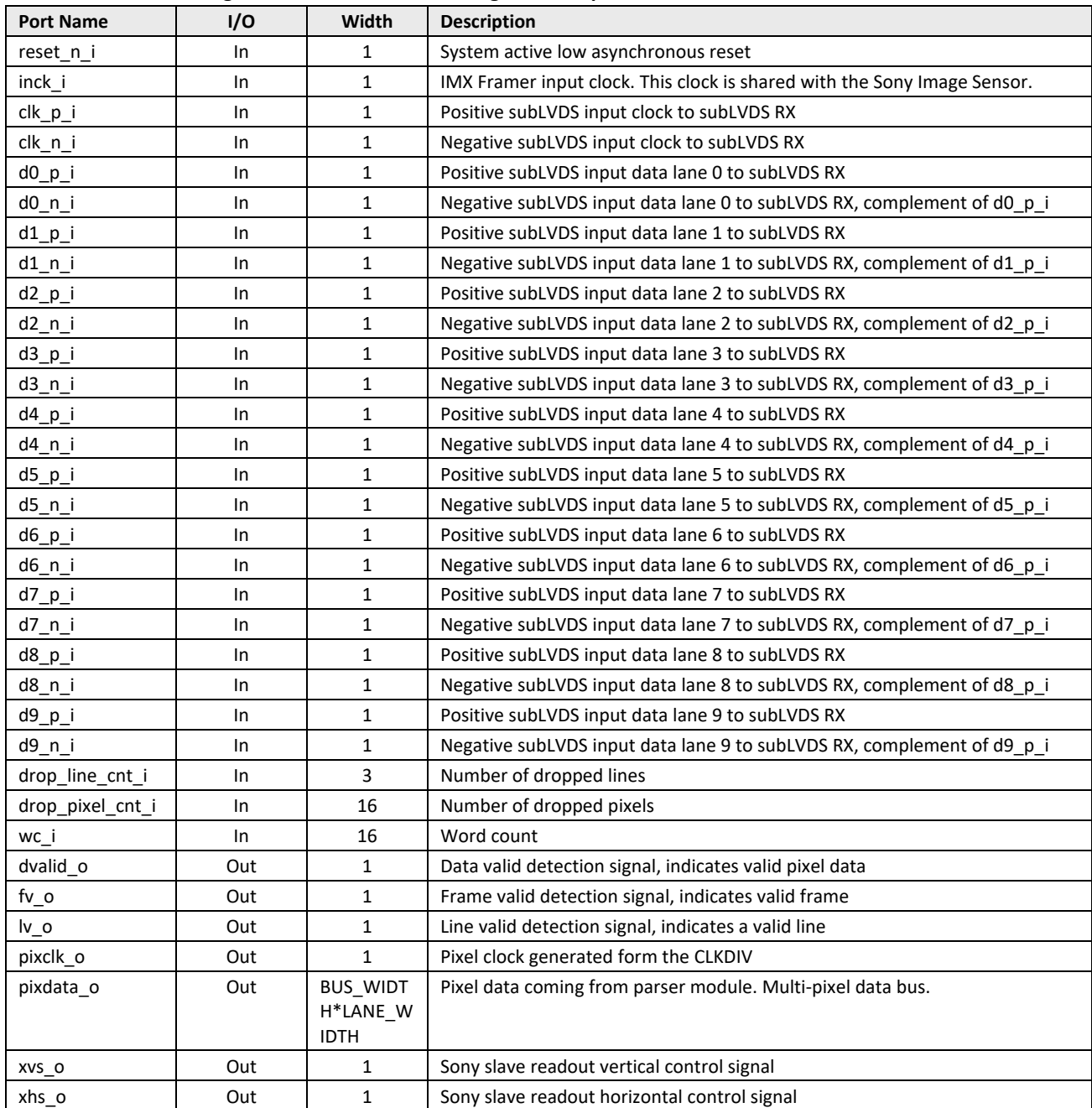

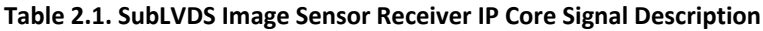

**Note:** BUS\_WIDTH depends on *Data Type*. When *Data Type* == RAW10, if *RX Gear* == 8, BUS\_WIDTH == 10 else BUS\_WIDTH == 20. When *Data Type* == RAW12, if *RX Gear* == 8, BUS\_WIDTH == 12 else BUS\_WIDTH == 24. LANE\_WIDTH is equal to *Number of RX Lanes*.

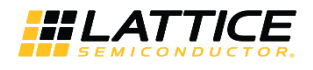

### **2.3. Attribute Summary**

Table 2.2 lists the parameters used to generate the SubLVDS Image Sensor Receiver IP Core. Table 2.3 describes each attribute.

#### **Table 2.2. Attributes Table**

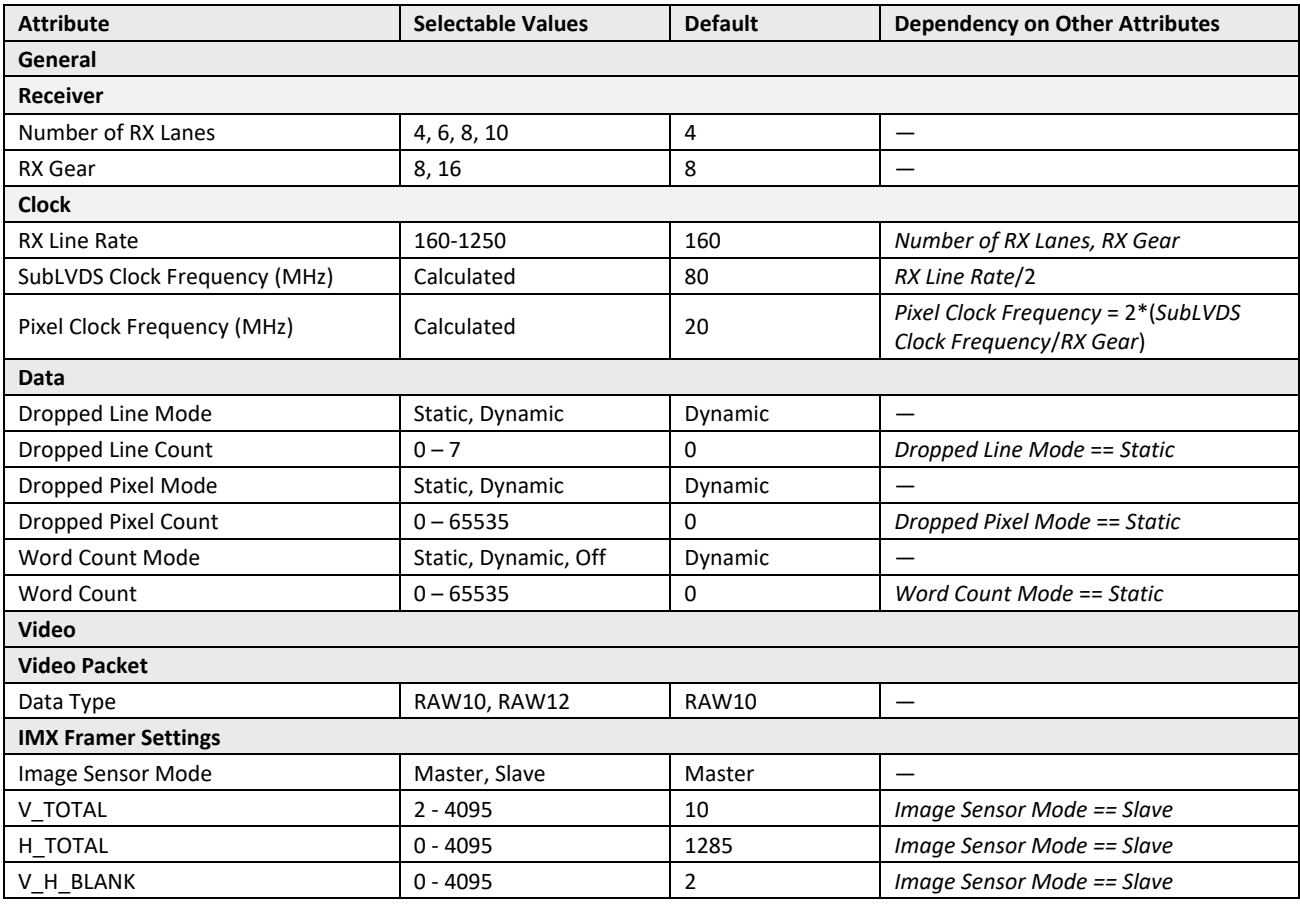

© 2018-2020 Lattice Semiconductor Corp. All Lattice trademarks, registered trademarks, patents, and disclaimers are as listed at www.latticesemi.com/legal.

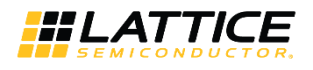

### **Table 2.3. Attributes Description**

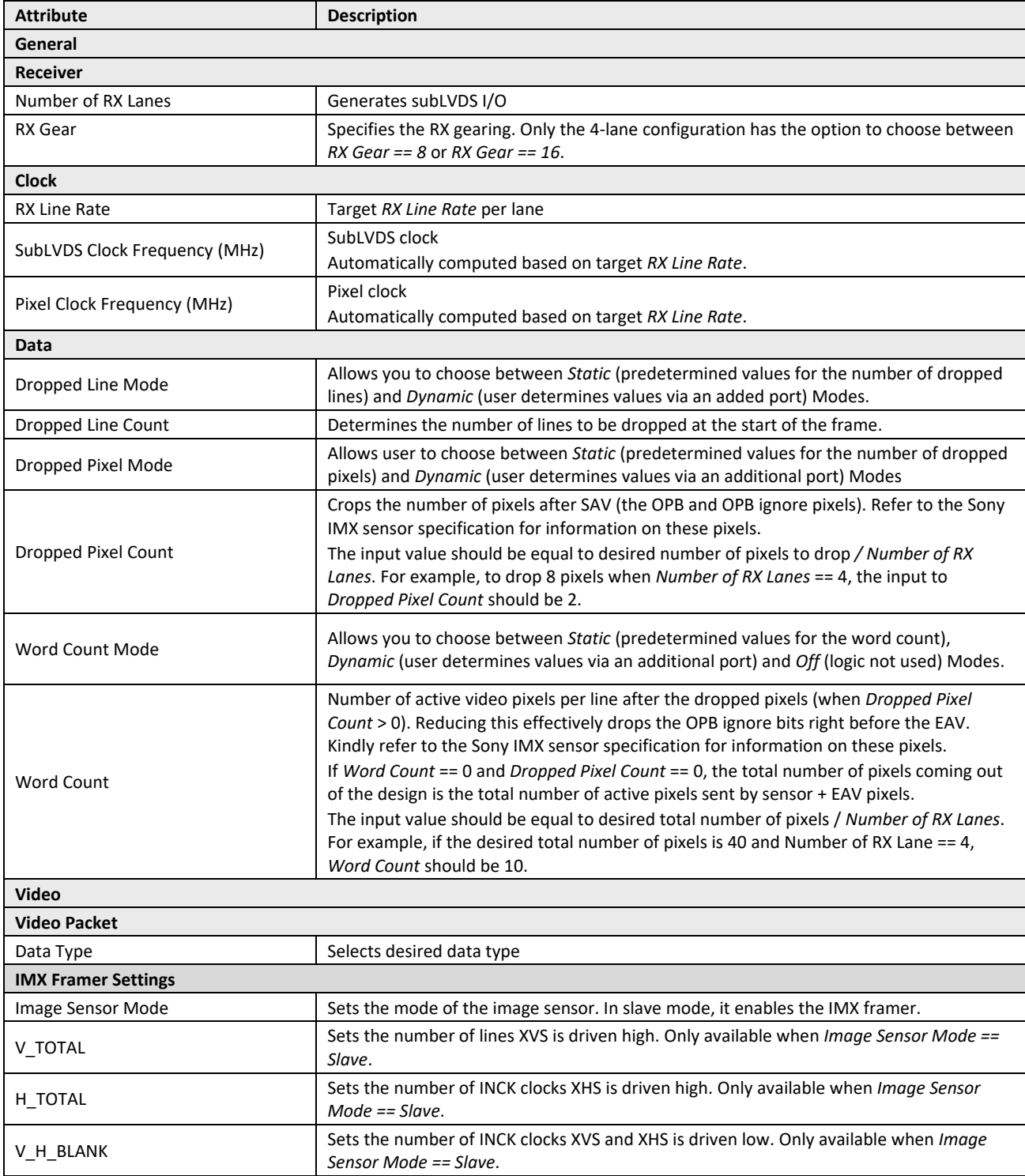

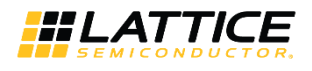

### **2.4. Modules Description**

### **2.4.1. Clock, Reset and Initialization**

Active low reset is used in the design with synchronous release. Resets for each clock domain are synchronized to their respective clock domains.

The system reset, reset n i, is synchronized to the pixel clock domain and it serves as a reset source for the SubLVDS Word Alignment module.

No special reset sequence is required in this IP.

The RX clock input, clk p i, is from an external source (image sensor) and should be connected to a dedicated SubLVDS edge clock pin. The Deserializer block generates a pixel clock, pixclk\_o, with a gearing of 1:8 or 1:16 for the pixel data.

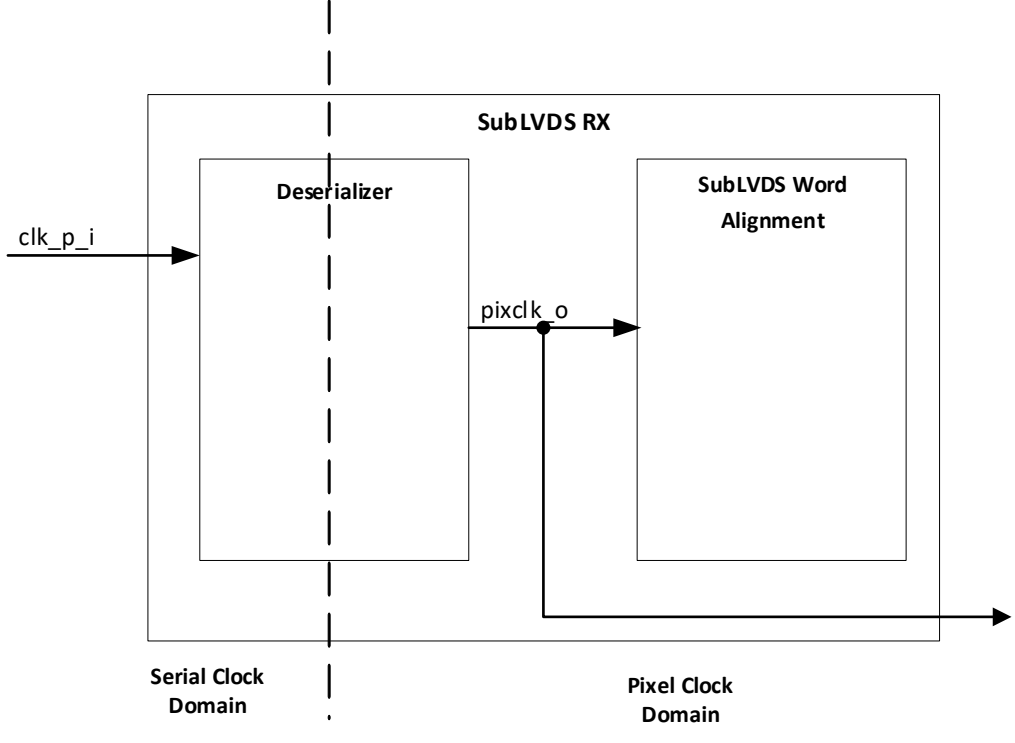

**Figure 2.2. Clock Domain Crossing Block Diagram**

#### **Table 2.4. Clock Domain Crossing**

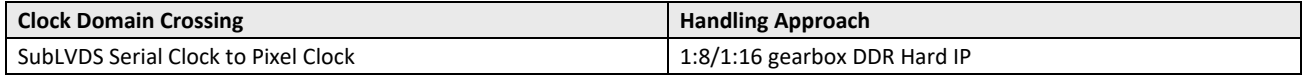

The general formula for computing the required clocks of the system:

*RX Line Rate* (total) = total pixels (active + blanking) ∗ frame rate ∗ bits per pixel

*RX Line Rate* (per lane) = *RX Line Rate* (total) / *Number of RX lanes*

RX input clock = *RX Line Rate* (per lane)/2

Pixel clock = RX input clock/ *RX Gear*

**Note**: gearing = 4 if 1:8 gearing; 8 if 1:16 gearing

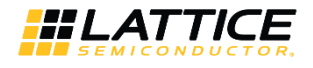

### **2.4.2. SubLVDS Image Sensor Receiver IP Core Submodules**

Figure 2.3 shows the detailed block diagram of SubLVDS Image Sensor Receiver IP Core.

The Deserializer block converts each double data rate lane  $(d<sup>*</sup>_{p<sup>-</sup>}$ i signals) to a single data rate 8-bit or 16-bit at a slower operating speed within a system.

The word alignment module receives the 8-bit (1:8 gearing) or 16-bit (1:16 gearing) deserialized data (deser\_q\_o signal) and converts it to 10-bit or 12-bit pixel data according to the set configuration of data type (RAW10 or RAW12). The output of the module is a multi-pixel bus (pixdata\_o), pixel clock (pixclk\_o), a dvalid\_o, fv\_o, and lv\_o control signals. The IMX Framer module is used for Image Sensors that operate in the Slave mode only.

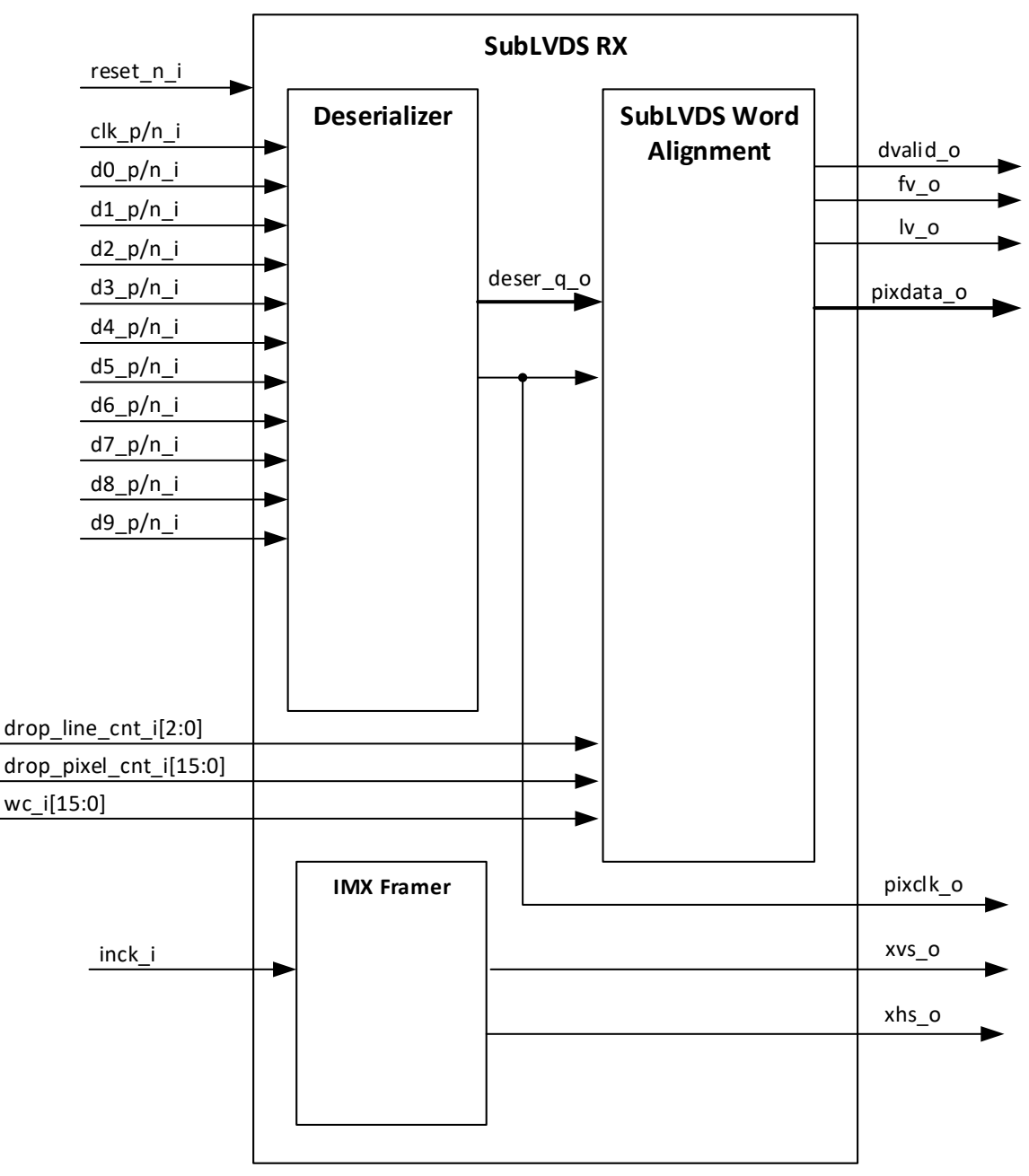

**Figure 2.3. SubLVDS Image Sensor Receiver IP Core Detailed Block Diagram**

<sup>© 2018-2020</sup> Lattice Semiconductor Corp. All Lattice trademarks, registered trademarks, patents, and disclaimers are as listed at www.latticesemi.com/legal. All other brand or product names are trademarks or registered trademarks of their respective holders. The specifications and information herein are subject to change without notice.

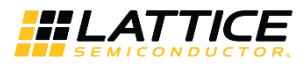

Figure 2.4 shows the detailed block diagram of Deserializer block when LANE\_WIDTH = 4 for the 1:8 gearing case. The number of IDDR components is determined by the parameter LANE\_WIDTH.

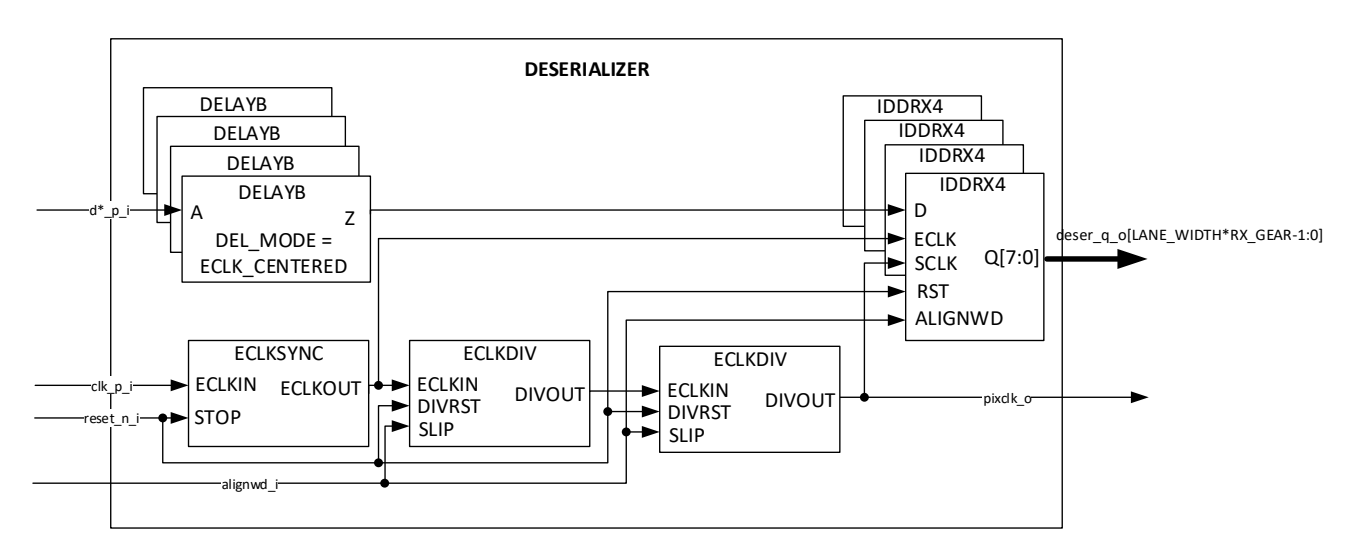

**Figure 2.4. Deserializer of 1:8 Gearing Block Diagram**

Figure 2.5 shows a detailed block diagram of Deserializer block when LANE\_WIDTH = 4 for the 1:16 gearing case. FIFO module is used to get to 1:16 gearing.

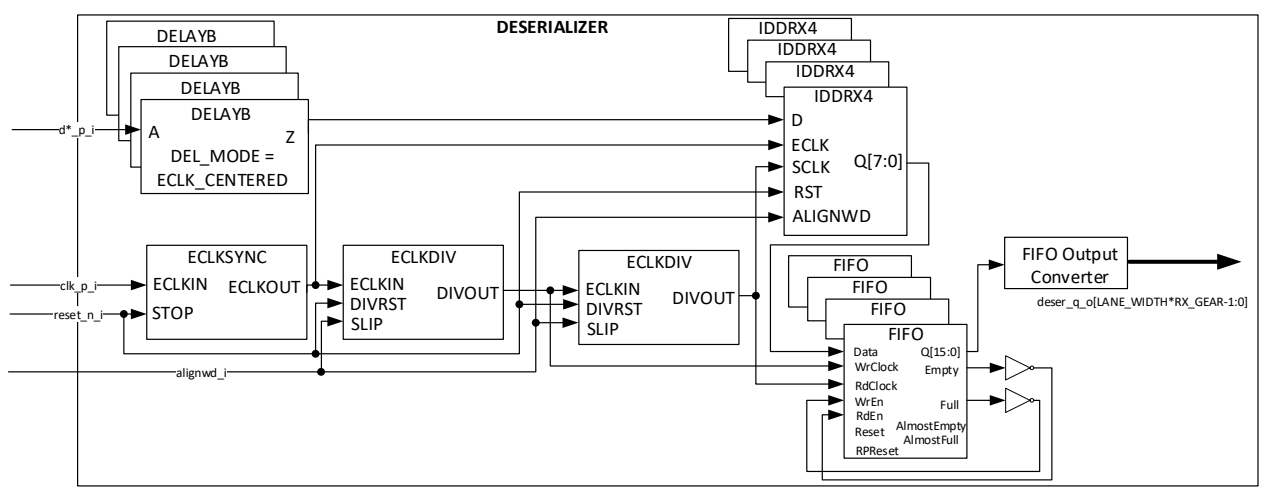

**Figure 2.5. Deserializer of 1:16 Gearing Block Diagram**

To avoid additional clock resource, GDDR\_SYNC is not used in this module.

Alignment of clock and data is ensured in the subLVDS word alignment module. Figure 2.6 shows the detailed block diagram of SubLVDS Word Alignment block when LANE\_WIDTH = 4. The number of word\_aligner instances is determined by the parameter LANE\_WIDTH. Sync codes are embedded in each serial data lane by the Sony Image Sensor. The word aligner block detects these sync codes and aligns the deserialized data to a 10-bit or 12-bit pixel data.

The 10-bit or 12-bit data are fed to the parser block. It checks the recognition (sync) codes from the beginning (SAV) and the end (EAV) of each packet if they are part of an active video line or not. The fv\_o goes high at the beginning of an active video frame, and low at the end of the frame. Similarly, the Iv o goes active high or low at the beginning or end of an active video line, respectively. The dvalid\_o control signal goes active high on clock cycles that have valid pixel data.

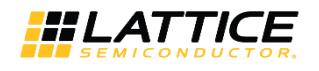

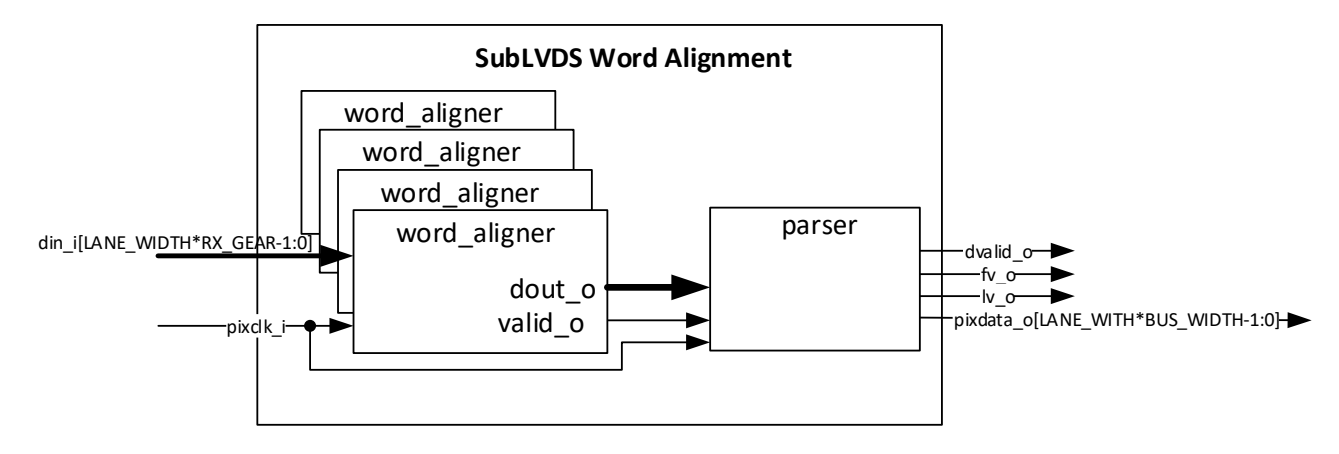

### **Figure 2.6. SubLVDS Word Alignment Block Diagram**

### **Table 2.5. Indicator States**

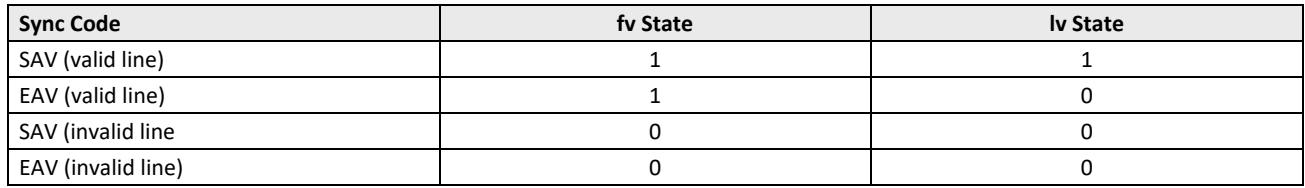

The IMX Framer module is for Sony Image Sensors that operate in Slave mode. It provides a control mechanism for the rate at which each line and frame is read out. Timing of these two signals is defined in the Sony Image Sensor datasheet.

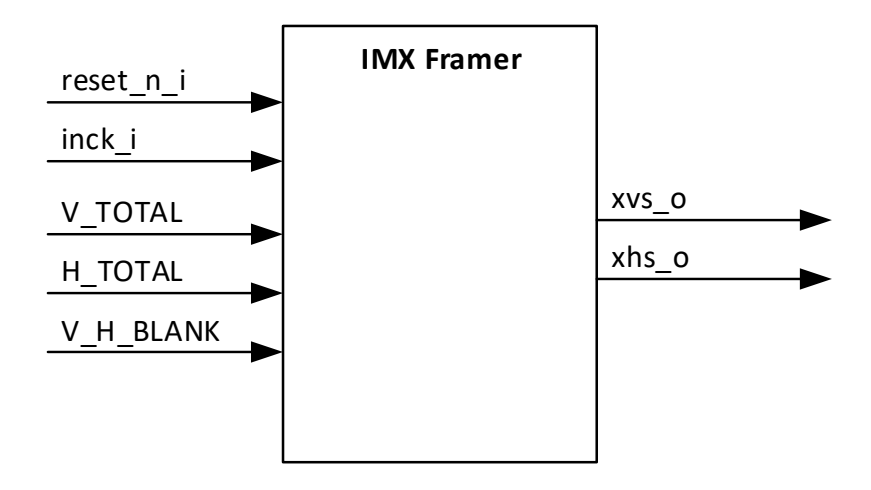

**Figure 2.7. IMX Frame Block Diagram**

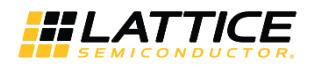

### **2.5. Timing Specifications**

Figure 2.8 shows the timing of SubLVDS Image Sensor Receiver IP Core input interface. It shows the sync signal and data output timing during 10-bit length serial received from the image sensor.

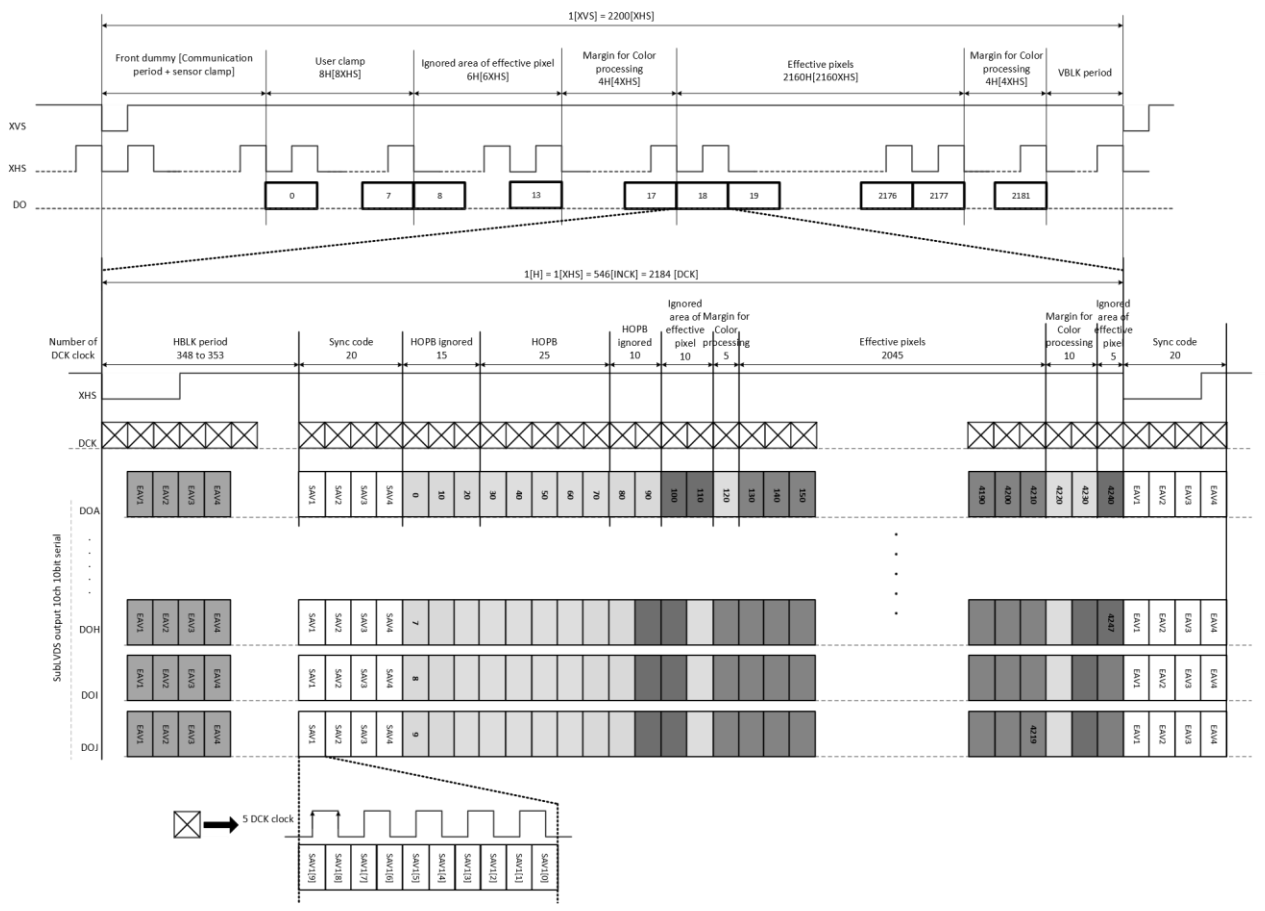

**Figure 2.8. SubLVDS Image Sensor Receiver IP Core Input Bus Waveform**

The horizontal and vertical timing of the received data are controlled by the XVS and XHS sync signals. The sync code is added before and after the pixel data. Table 2.6 lists the sync code details.

All other brand or product names are trademarks or registered trademarks of their respective holders. The specifications and information herein are subject to change without notice.

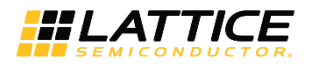

### **Table 2.6. Sync Code Details**

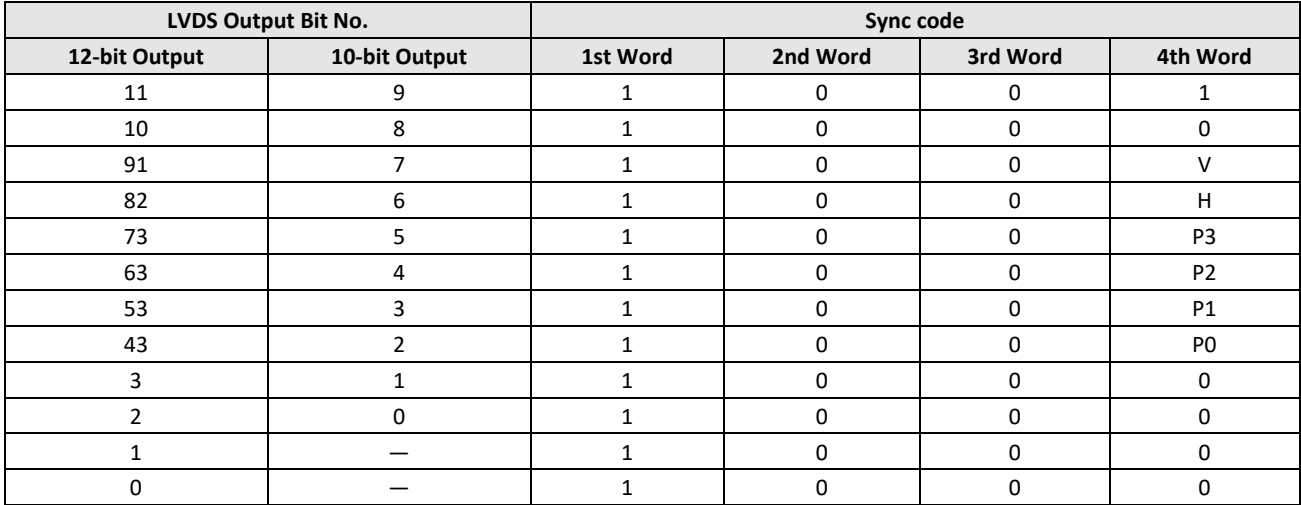

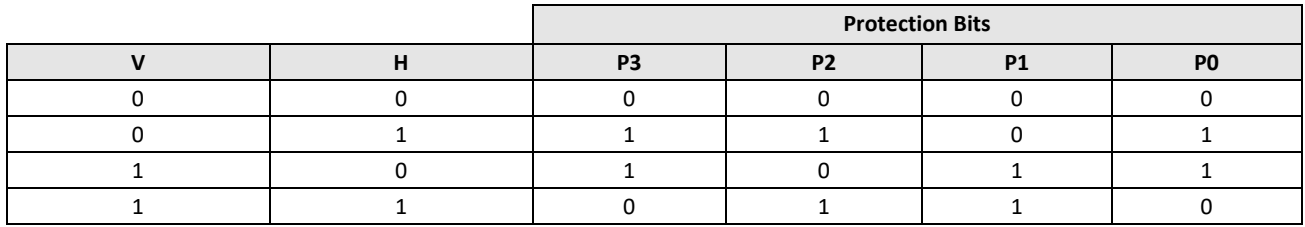

#### **Notes:**

1. 1: Blanking line; 0: Except blanking line

2. 1: End sync code; 2: Start sync code

3. Protection bits

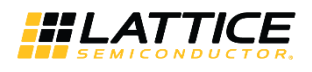

### **2.6. Sample Configurations**

Waveforms below show the output behavior with different *Word Count* and *Dropped Pixel Count* but having same *Number of Rx Lanes* == 4, Data Type == RAW10 and number of pixels sent by sensor is 40 pixels.

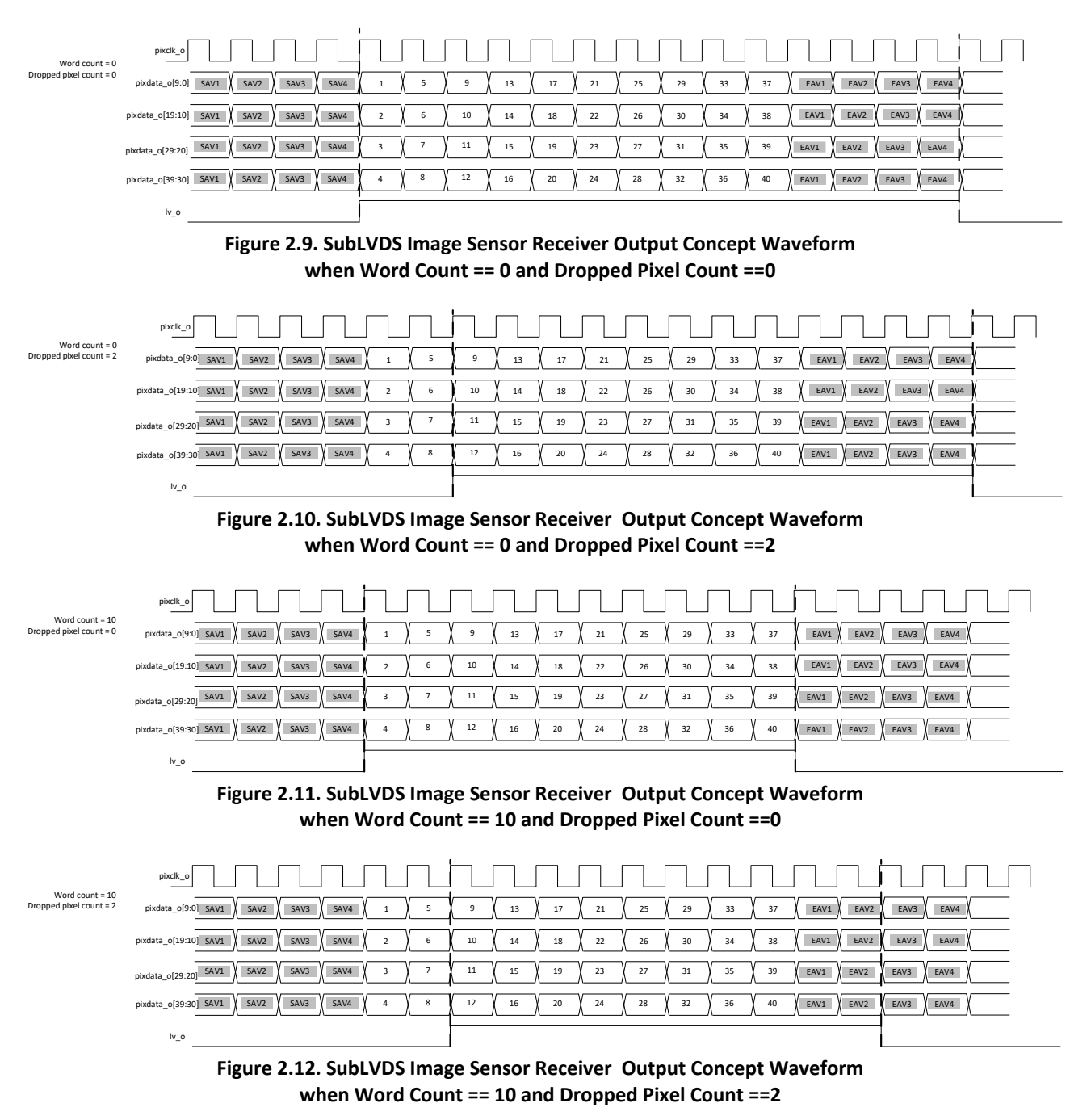

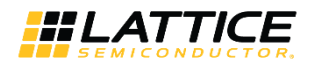

## **3. IP Generation and Evaluation**

This section provides information on how to generate the SubLVDS Image Sensor Receiver IP Core using the Lattice Radiant software and how to run simulation and synthesis. For more details on the Radiant software, refer to the Lattice Radiant Software 2.1 User Guide.

### **3.1. Licensing the IP**

An IP core-specific license string is required to enable full use of the SubLVDS Image Sensor Receiver IP Core in a complete, top-level design. You can fully evaluate the IP core through functional simulation and implementation (synthesis, map, place and route) without an IP license string. This IP Core supports Lattice's IP hardware evaluation capability, which makes it possible to create versions of the IP core, which operate in hardware for a limited time (approximately four hours) without requiring an IP license string. See Hardware Evaluation section for further details. However, a license string is required to enable timing simulation and to generate bitstream file that does not include the hardware evaluation timeout limitation.

### **3.2. Generation and Synthesis**

The Lattice Radiant software allows you to generate and customize modules and IPs and integrate them into the device's architecture. The procedure for generating SubLVDS Image Sensor Receiver IP Core in Lattice Radiant software is described below.

To generate the SubLVDS Image Sensor Receiver IP Core:

- 1. Create a new Lattice Radiant software project or open an existing project.
- 2. In the **IP Catalog** tab, double-click on **SubLVDS\_Image\_Sensor\_Receiver** under **IP, Audio\_Video\_Image\_Processing** category. The **Module/IP Block Wizard** opens as shown in Figure 3.1. Enter values in the **Instance name** and the **Create in** fields and click **Next**.

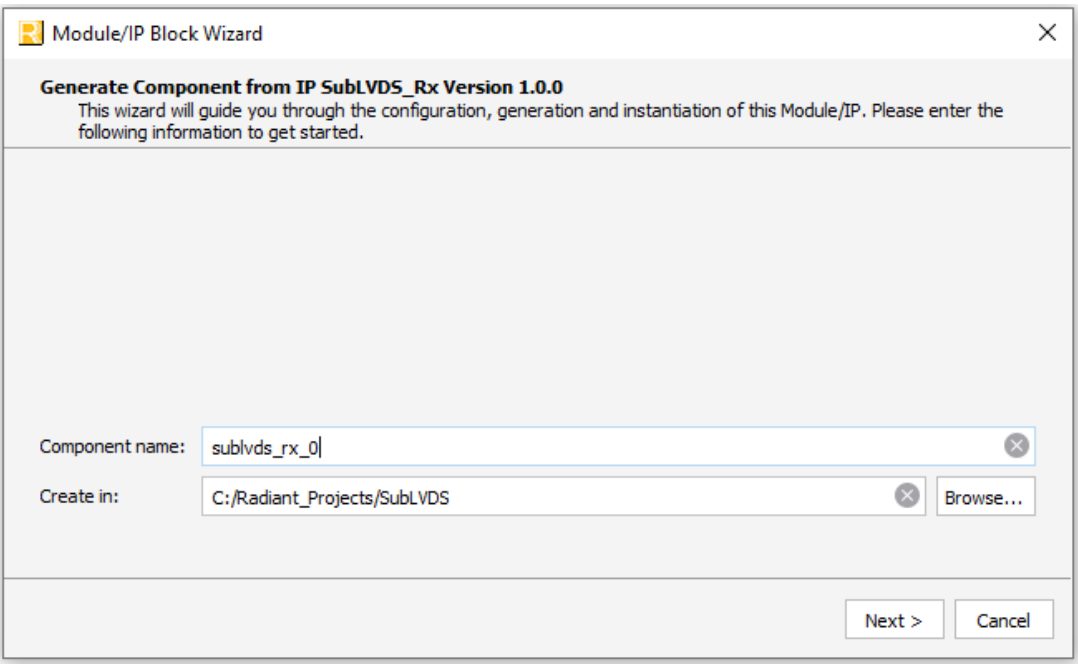

**Figure 3.1. Module/IP Block Wizard**

3. In the modules dialog box of the **Module/IP Block Wizard** window, customize the SubLVDS Image Sensor Receiver IP Core according to custom specifications, using drop-down menus and check boxes. As a sample configuration, see Figure 3.2. For configuration options, see the Attribute Summary section.

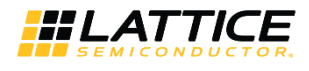

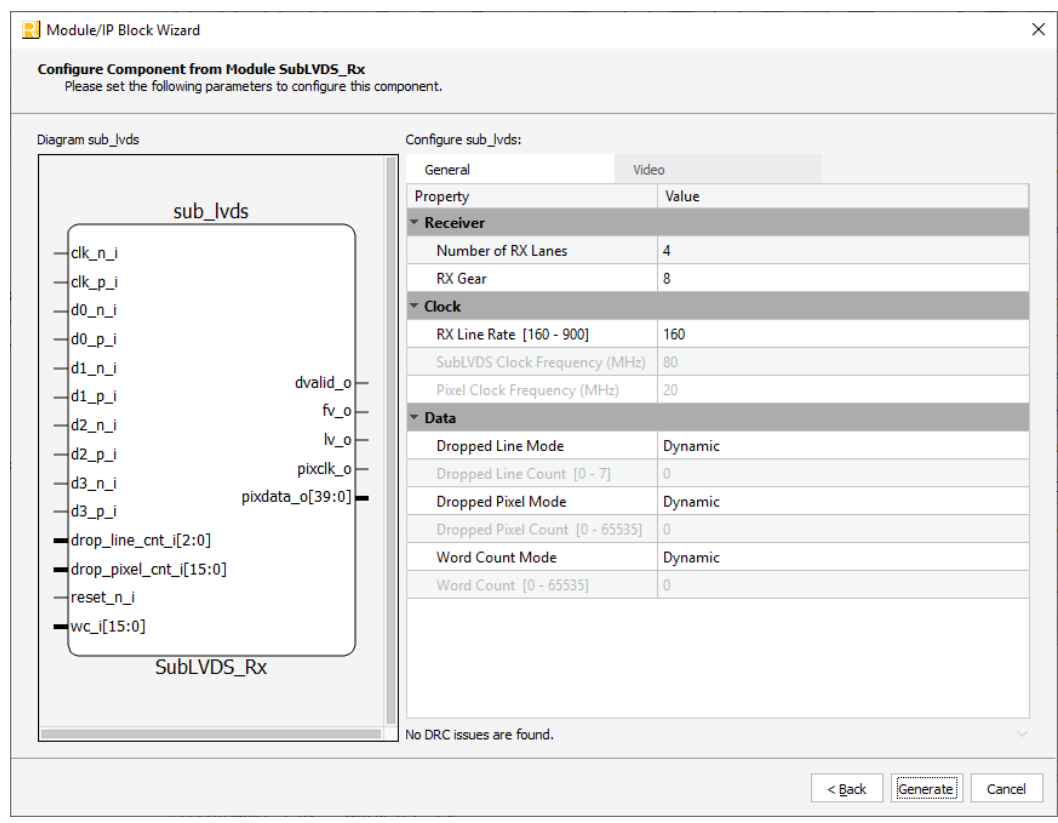

**Figure 3.2. Configure Block of SubLVDS Image Sensor Receiver IP Core**

4. Click **Generate**. The **Check Generated Result** dialog box opens, showing design block messages and results as shown in Figure 3.3.

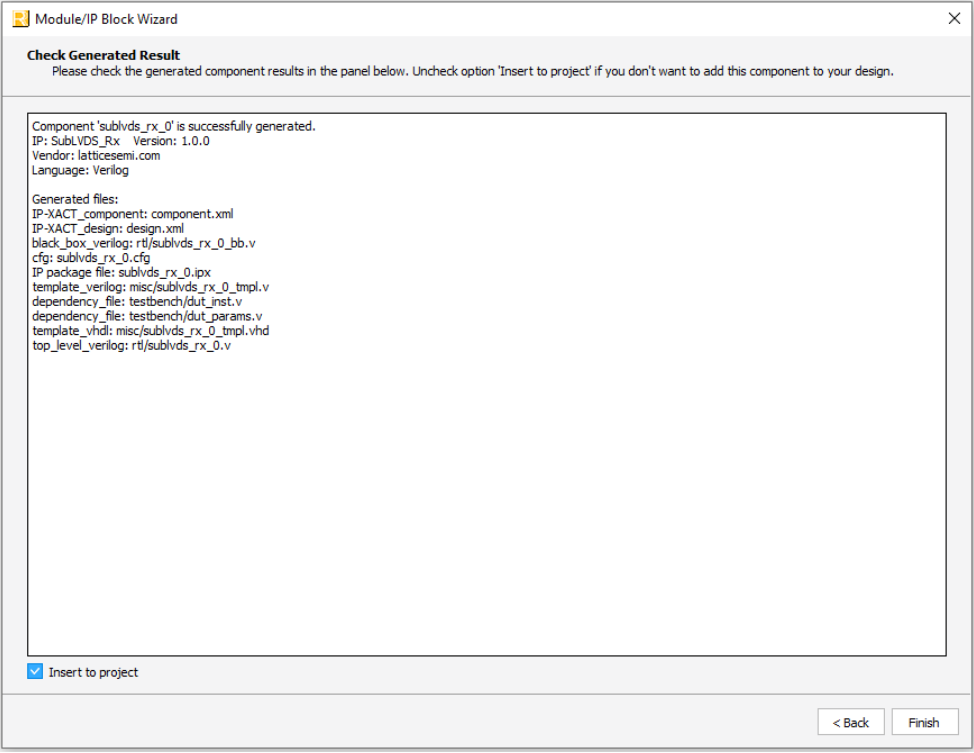

**Figure 3.3. Check Generated Result**

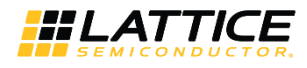

5. Click the **Finish** button. All the generated files are placed under the directory paths in the **Create in** and the **Instance name** fields shown in Figure 3.1.

The generated SubLVDS Image Sensor Receiver IP Core package includes the black box (<Instance Name>\_bb.v) and instance templates (<Instance Name> tmpl.v/vhd) that can be used to instantiate the core in a top-level design. An example RTL top-level reference source file (<Instance Name>.v) that can be used as an instantiation template for the IP core is also provided. You may also use this top-level reference as the starting template for the top-level for their complete design. The generated files are listed in Table 3.1.

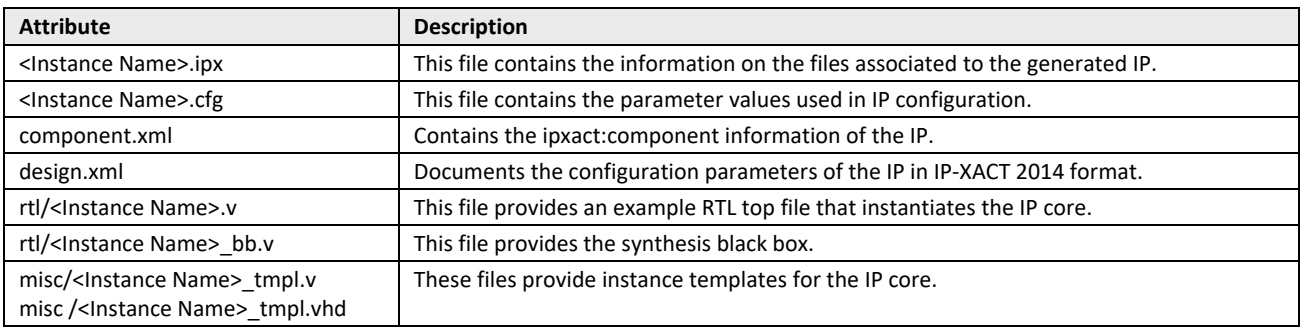

#### **Table 3.1. Generated File List**

### **3.3. Running Functional Simulation**

Running functional simulation can be performed after the IP is generated. The following steps can be performed.

1. Click the button located on the **Toolbar** to initiate the **Simulation Wizard** shown in Figure 3.4.

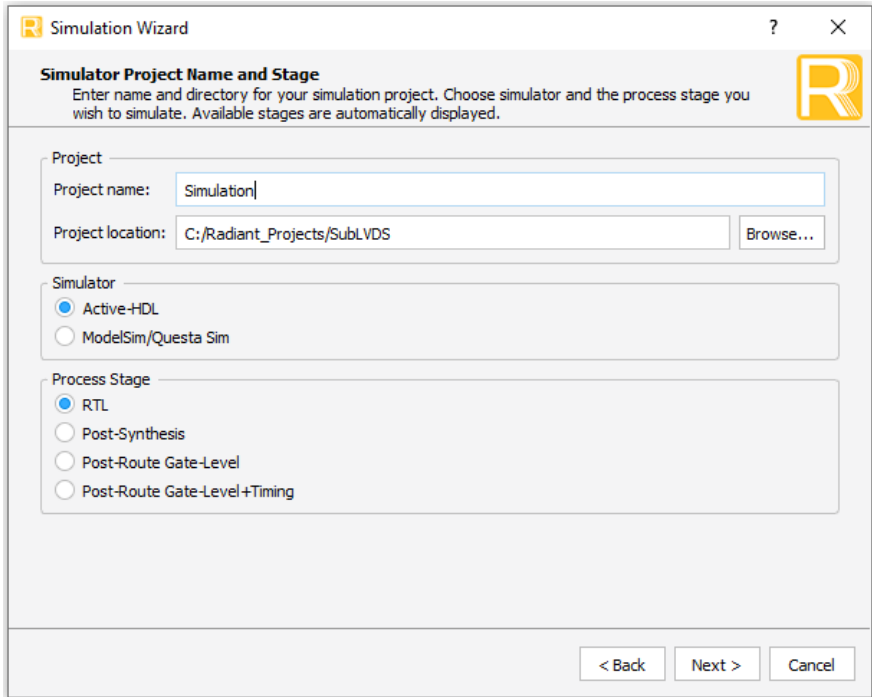

#### **Figure 3.4. Simulation Wizard**

<sup>© 2018-2020</sup> Lattice Semiconductor Corp. All Lattice trademarks, registered trademarks, patents, and disclaimers are as listed at www.latticesemi.com/legal. All other brand or product names are trademarks or registered trademarks of their respective holders. The specifications and information herein are subject to change without notice.

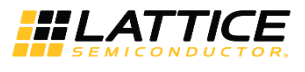

2. Click **Next** to open the **Add and Reorder Source** window as shown Figure 3.5.

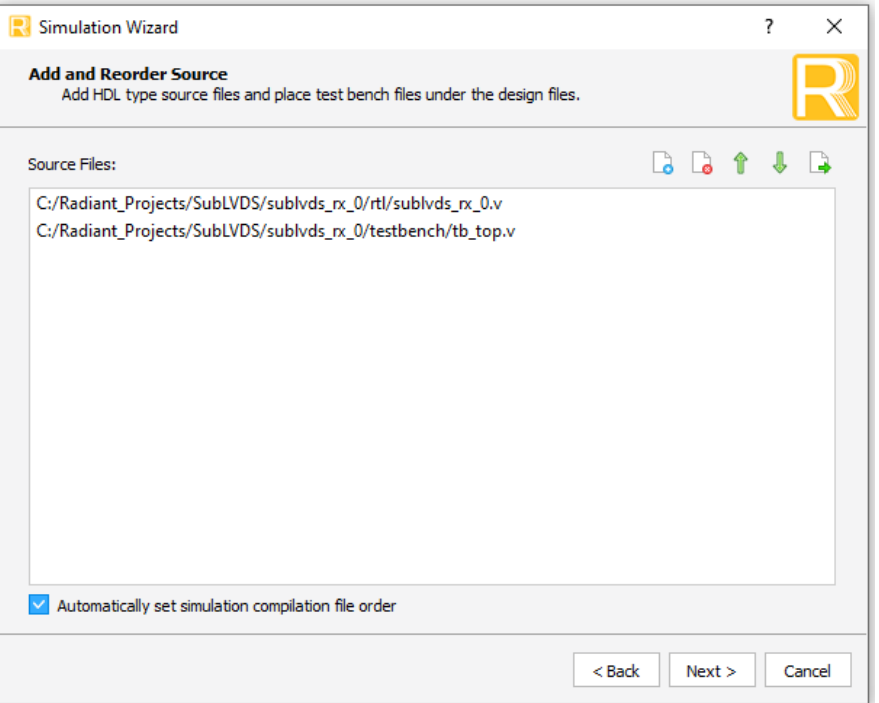

**Figure 3.5. Adding and Reordering Source**

3. Click **Next**. The Summary window is shown. Click **Finish** to run the simulation.

**Note:** It is necessary to follow the procedure above until it is fully automated in the Lattice Radiant software suite. The results of the simulation in our example are provided in Figure 3.6.

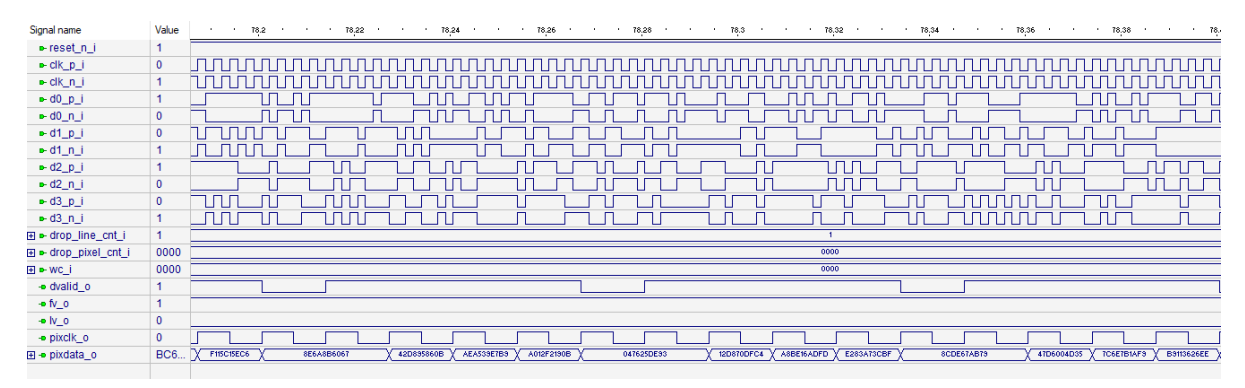

**Figure 3.6. Simulation Waveform**

### **3.4. Hardware Evaluation**

The SubLVDS Image Sensor Receiver IP Core supports Lattice's IP hardware evaluation capability when used with LIFCL devices. This makes it possible to create versions of the IP core that operate in hardware for a limited period of time (approximately four hours) without requiring the purchase of an IP license. It may also be used to evaluate the core in hardware in user-defined designs. The hardware evaluation capability may be enabled/disabled in the Strategy dialog box. It is enabled by default. To change this setting, go to Project > Active Strategy > LSE/Synplify Pro Settings.

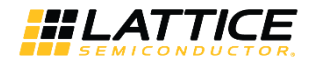

## **4. Ordering Part Number**

The Ordering Part Number (OPN) for this IP Core are the following:

- LVDS-RX-CNX-U Sub-LVDS Image Sensor Receiver for CrossLink-NX Single Design License
- LVDS-RX-CNX-UT Sub-LVDS Image Sensor Receiver for CrossLink-NX Site License
- LVDS-RX-CTNX-U Sub-LVDS Image Sensor Receiver for Certus-NX Single Design License
- LVDS-RX-CTNX-UT Sub-LVDS Image Sensor Receiver for Certus-NX Site License

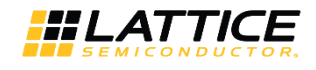

## **Appendix A. Resource Utilization**

#### **Table A.1. Device and Tool Tested**

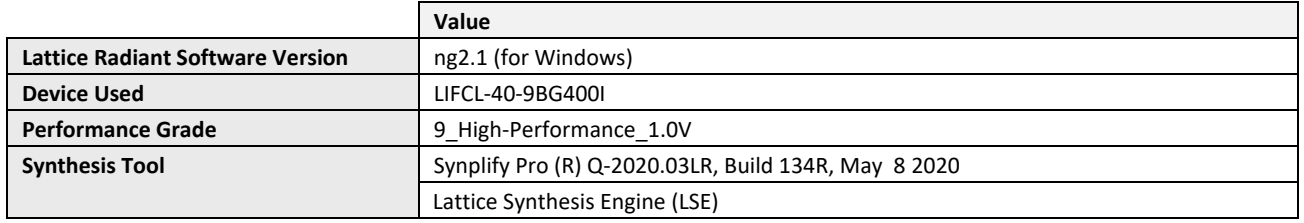

**Note:** Some bits are clipped to accommodate the current configuration with the selected device.

#### **Table A.2. SubLVDS-RX Resource Utilization**

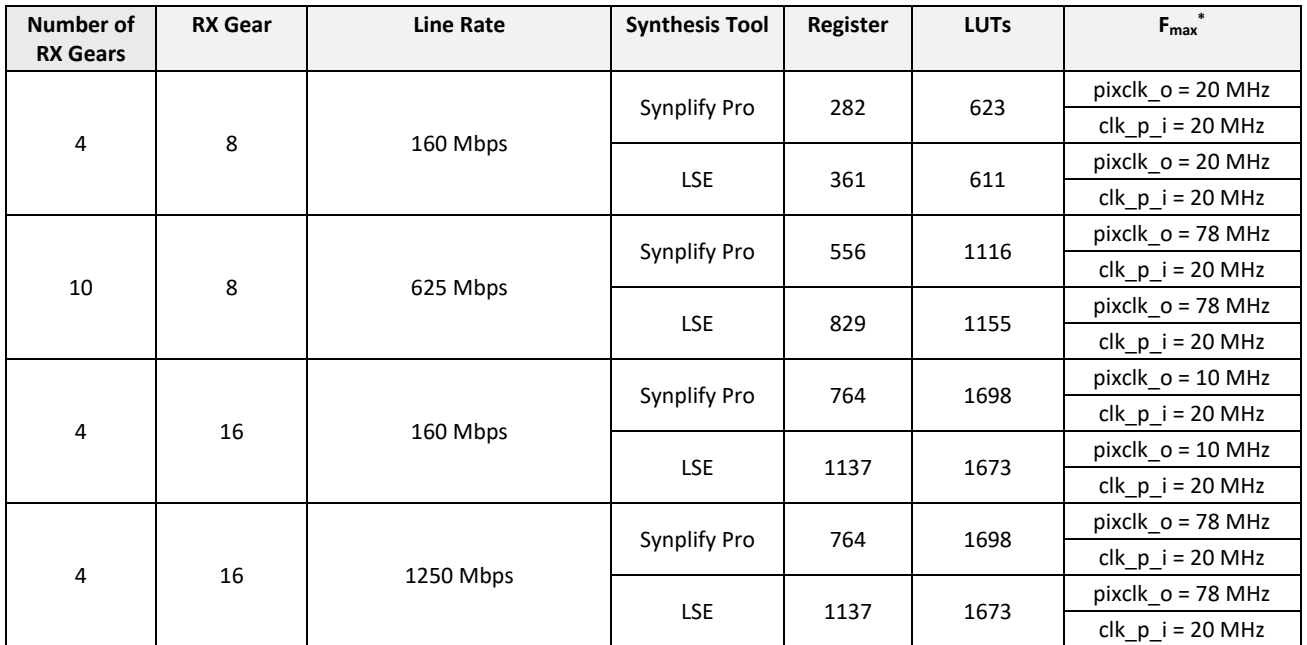

**\*Note:** The Fmax provided here is shown to give affirmation to the user that that target frequency for a certain bitrate is attainable. While it is possible that the maximum frequency could be higher than the one described below, the IP is bounded to limit it in order to maintain the user's desired configuration.

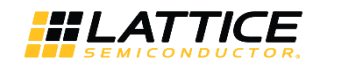

## **References**

For complete information on Lattice Radiant Project-Based Environment, Design Flow, Implementation Flow and Tasks, as well as on the Simulation Flow, see the Lattice Radiant Software 2.1 User Guide.

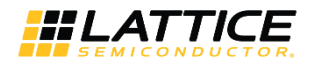

## **Technical Support Assistance**

Submit a technical support case through www.latticesemi.com/techsupport.

© 2018-2020 Lattice Semiconductor Corp. All Lattice trademarks, registered trademarks, patents, and disclaimers are as listed at www.latticesemi.com/legal.

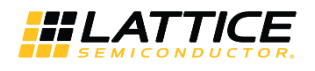

## **Revision History**

#### **Revision 1.3, June 2020**

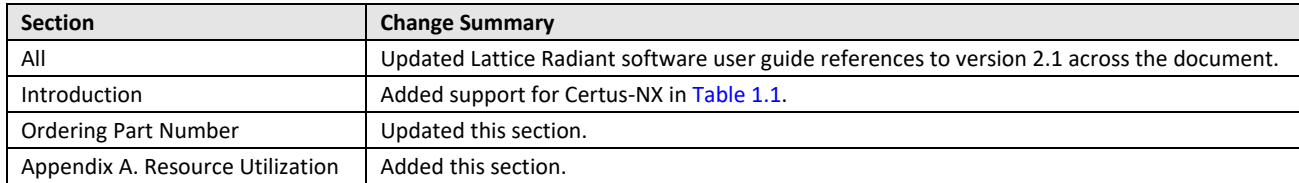

#### **Revision 1.2, April 2020**

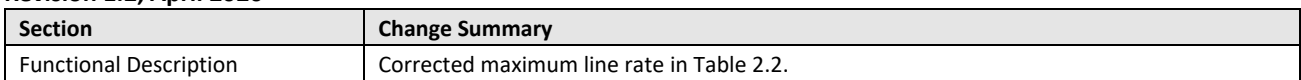

#### **Revision 1.1, February 2020**

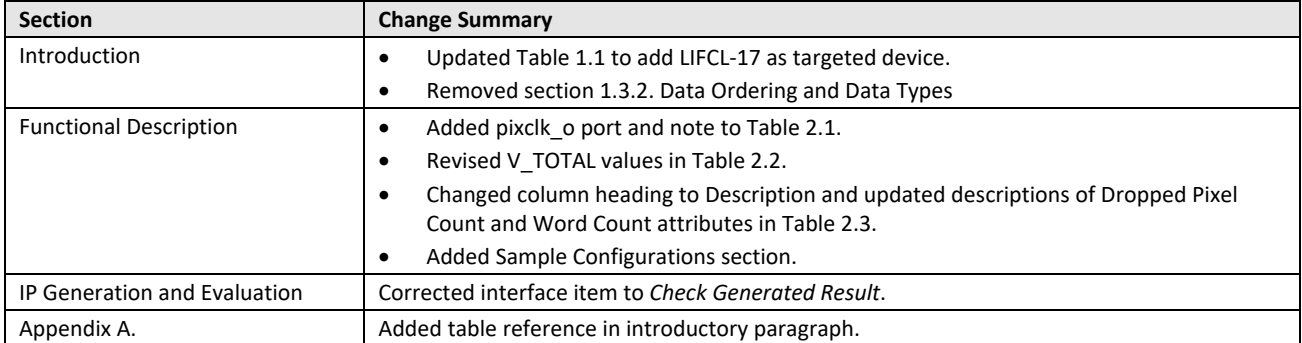

#### **Revision 1.0, December 2019**

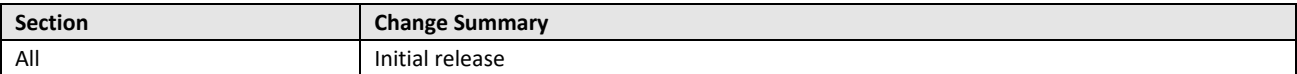

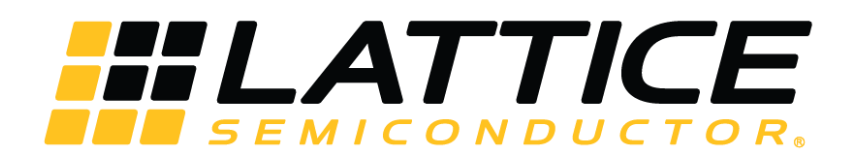

www.latticesemi.com

## **X-ON Electronics**

Largest Supplier of Electrical and Electronic Components

*Click to view similar products for* [Development Software](https://www.x-on.com.au/category/embedded-solutions/engineering-tools/embedded-development-tools/development-software) *category:*

*Click to view products by* [Lattice](https://www.x-on.com.au/manufacturer/lattice) *manufacturer:* 

Other Similar products are found below :

[RAPPID-560XBSW](https://www.x-on.com.au/mpn/nxp/rappid560xbsw) [RAPPID-567XFSW](https://www.x-on.com.au/mpn/nxp/rappid567xfsw) [DG-ACC-NET-CD](https://www.x-on.com.au/mpn/digiinternational/dgaccnetcd) [SRP004001-01](https://www.x-on.com.au/mpn/lantronix/srp00400101) [SW006021-1NH](https://www.x-on.com.au/mpn/microchip/sw0060211nh) [SW163052](https://www.x-on.com.au/mpn/microchip/sw163052) [SYSWINEV21](https://www.x-on.com.au/mpn/omron/syswinev21) [Core429-SA](https://www.x-on.com.au/mpn/microsemi/core429sa) [SW500006-HPA](https://www.x-on.com.au/mpn/microchip/sw500006hpa) [CWP-BASIC-FL](https://www.x-on.com.au/mpn/nxp/cwpbasicfl) [W128E13](https://www.x-on.com.au/mpn/omron/w128e13) [CWP-PRO-FL](https://www.x-on.com.au/mpn/nxp/cwpprofl) [AD-CCES-NODE-1](https://www.x-on.com.au/mpn/analogdevices/adccesnode1) [NT-ZJCAT1-EV4](https://www.x-on.com.au/mpn/omron/ntzjcat1ev4) [CWA-BASIC-FL](https://www.x-on.com.au/mpn/nxp/cwabasicfl) [RAPPID-567XKSW](https://www.x-on.com.au/mpn/nxp/rappid567xksw) [CWA-STANDARD-R](https://www.x-on.com.au/mpn/nxp/cwastandardr) [SW89CN0-ZCC](https://www.x-on.com.au/mpn/toshiba/sw89cn0zcc) [CWA-LS-DVLPR-NL](https://www.x-on.com.au/mpn/nxp/cwalsdvlprnl) [CWA-STANDARD-FL](https://www.x-on.com.au/mpn/nxp/cwastandardfl) [VDSP-21XX-PCFLOAT](https://www.x-on.com.au/mpn/analogdevices/vdsp21xxpcfloat) [RAPPID-563XMSW](https://www.x-on.com.au/mpn/nxp/rappid563xmsw) [IPS-](https://www.x-on.com.au/mpn/altera/ipsembedded)[EMBEDDED](https://www.x-on.com.au/mpn/altera/ipsembedded) [SWR-DRD-L-01](https://www.x-on.com.au/mpn/adlinktechnology/swrdrdl01) [SDAWIR-4532-01](https://www.x-on.com.au/mpn/idt/sdawir453201) [MPROG-PRO535E](https://www.x-on.com.au/mpn/advantech/mprogpro535e) [AFLCF-08-LX-CE060-R21](https://www.x-on.com.au/mpn/iei/aflcf08lxce060r21) [WS02-CFSC1-EV3-UP](https://www.x-on.com.au/mpn/omron/ws02cfsc1ev3up) [SYSMAC-](https://www.x-on.com.au/mpn/omron/sysmacstudioeipcplr)[STUDIO-EIPCPLR](https://www.x-on.com.au/mpn/omron/sysmacstudioeipcplr) [LIB-PL-PC-N-1YR-DISKID](https://www.x-on.com.au/mpn/microsemi/libplpcn1yrdiskid) [LS1043A-SWSP-PRM](https://www.x-on.com.au/mpn/nxp/ls1043aswspprm) [SW006026-COV](https://www.x-on.com.au/mpn/microchip/sw006026cov) [T3DSO2000A-MSO](https://www.x-on.com.au/mpn/teledyne/t3dso2000amso) [TMCC160-LC-CoE](https://www.x-on.com.au/mpn/trinamic/tmcc160lccoe) [TMCC160-LC-CANOPEN](https://www.x-on.com.au/mpn/trinamic/tmcc160lccanopen) [1120270005](https://www.x-on.com.au/mpn/molex/1120270005) [1120270006](https://www.x-on.com.au/mpn/molex/1120270006) [MIKROBASIC PRO FOR FT90X \(USB DONGLE\)](https://www.x-on.com.au/mpn/mikroelektronika/mikrobasicproforft90xusbdongle) [MIKROC PRO FOR AVR \(USB](https://www.x-on.com.au/mpn/mikroelektronika/mikrocproforavrusbdonglelicense) [DONGLE LICENSE\)](https://www.x-on.com.au/mpn/mikroelektronika/mikrocproforavrusbdonglelicense) [MIKROC PRO FOR FT90X \(USB DONGLE\)](https://www.x-on.com.au/mpn/mikroelektronika/mikrocproforft90xusbdongle) [MIKROBASIC PRO FOR AVR \(USB DONGLE LICEN](https://www.x-on.com.au/mpn/mikroelektronika/mikrobasicproforavrusbdonglelicen) [MIKROBASIC PRO FOR FT90X](https://www.x-on.com.au/mpn/mikroelektronika/mikrobasicproforft90x) [MIKROC PRO FOR DSPIC30/33 \(USB DONGLE LI](https://www.x-on.com.au/mpn/mikroelektronika/mikrocprofordspic3033usbdongleli) [MIKROC PRO FOR FT90X](https://www.x-on.com.au/mpn/mikroelektronika/mikrocproforft90x) [MIKROC PRO FOR](https://www.x-on.com.au/mpn/mikroelektronika/mikrocproforpic32usbdonglelicense) [PIC32 \(USB DONGLE LICENSE](https://www.x-on.com.au/mpn/mikroelektronika/mikrocproforpic32usbdonglelicense) [52202-588](https://www.x-on.com.au/mpn/customcomputerservices/52202588) [MIKROPASCAL PRO FOR ARM \(USB DONGLE LICE](https://www.x-on.com.au/mpn/mikroelektronika/mikropascalproforarmusbdonglelice) [MIKROPASCAL PRO FOR FT90X](https://www.x-on.com.au/mpn/mikroelektronika/mikropascalproforft90x) [MIKROPASCAL PRO FOR FT90X \(USB DONGLE\)](https://www.x-on.com.au/mpn/mikroelektronika/mikropascalproforft90xusbdongle) [MIKROPASCAL PRO FOR PIC32 \(USB DONGLE LI](https://www.x-on.com.au/mpn/mikroelektronika/mikropascalproforpic32usbdongleli)